三能会パソコン同好会(2019年度第13回) 2019.10.28 J.Katoh

Excelの基本(Word&Excel2010 参照)

## Chapter6-1 エクセルの基本

- Ⅰ.基本操作を覚える・・P092~P095
- 1. 基本画面(P92) アキスト参照
- 2. Sheet(P93) アキスト参照
- 3.Book(P93) テキスト参照
	- 各部分の名称

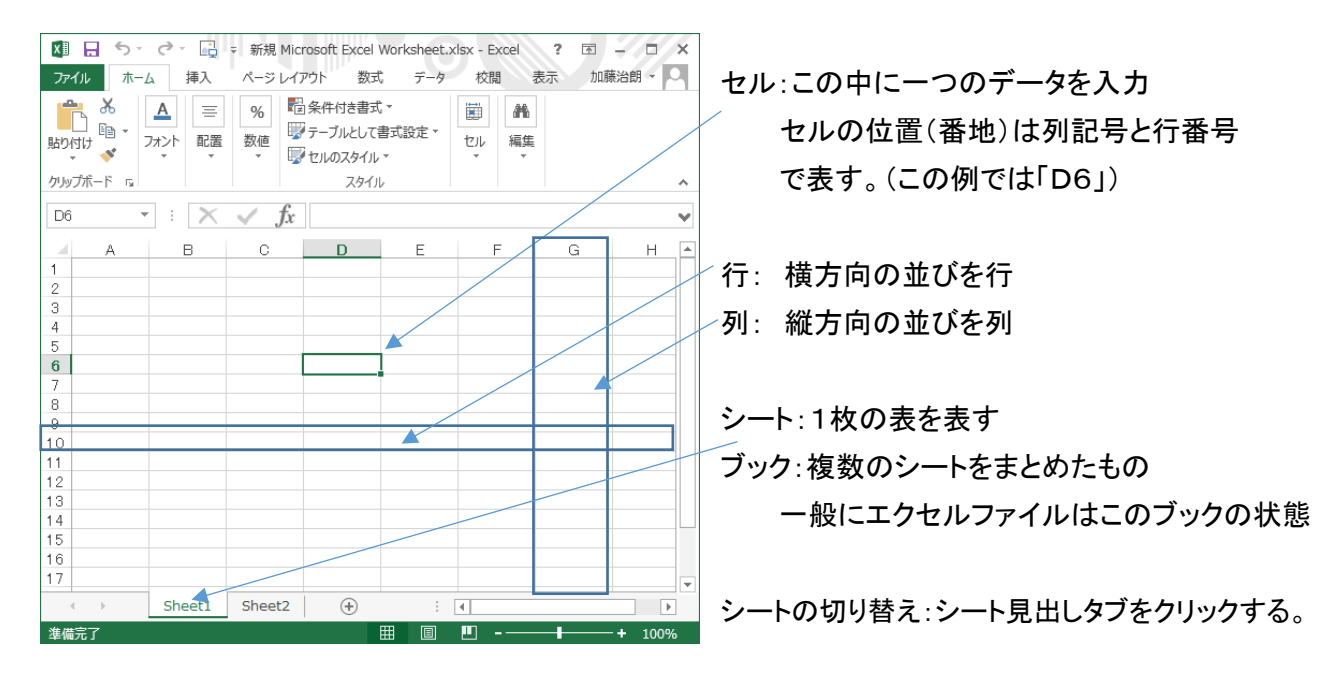

- 4. 新規ブックの作成(P94) アキスト参照
- 5.名前を付けて保存(P94) Excel2013 では下図参照

④「参照」をクリックする。

 $\overline{M}$   $\overline{H}$  5  $\overline{C}$   $\overline{C}$   $\overline{C}$   $\overline{C}$ ファイル ホーム 挿入 ページレイアウト 数式 データ 校閲 表示 ፟ጜፚ MS Pゴシック ▼11 ▼ A A W W W W W  $\mathop{\mathbb{D}}\limits_{\scriptscriptstyle\cdots\cdots\scriptscriptstyle\cdots\scriptscriptstyle\cdots\script$ 駒佛、 クリップボード 「 フォント  $\overline{u}$ 配置  $\overline{\mathbb{Q}}$  $\lnot$  :  $\times \check{f}$ D15  $\mathbb{R}$  $D$  $\Omega$ E A F. 商品別売上表  $\mathbf{1}$ 10月5日 3 単位:千円 情報  $8<sup>7</sup>$ 9月 総計  $\overline{4}$ 7月 <br>新規 5 サイドテーブル 1,700 2,900 3,650 8,250  $6\,$ スライド棚 4,400 4,400 4,740 13,540 腺 デェア<br>デェア<br>デスク 3,150  $\overline{7}$ 6.180 8.650 17.980  $\mathbf{8}$ 5.850 19,400 6.520 7.030  $\overline{9}$ 総計 18,130 22,470 18,570 59,170  $10$ 印刷  $11$  $12$ 共有 13  $14$  $15<sup>°</sup>$ ③「コンピューター」をクリックする

P95 上書き保存するには. USBメモリーに保存する場合

①「ファイル」タブをクリックする。

②「名前を付けて保存」をクリックする。

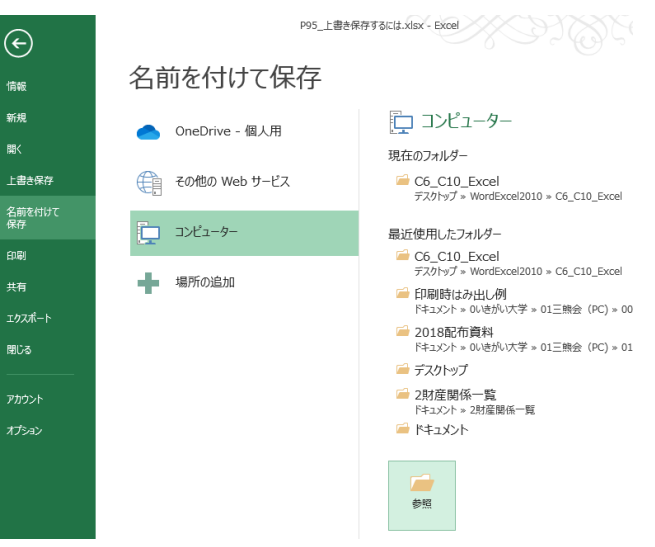

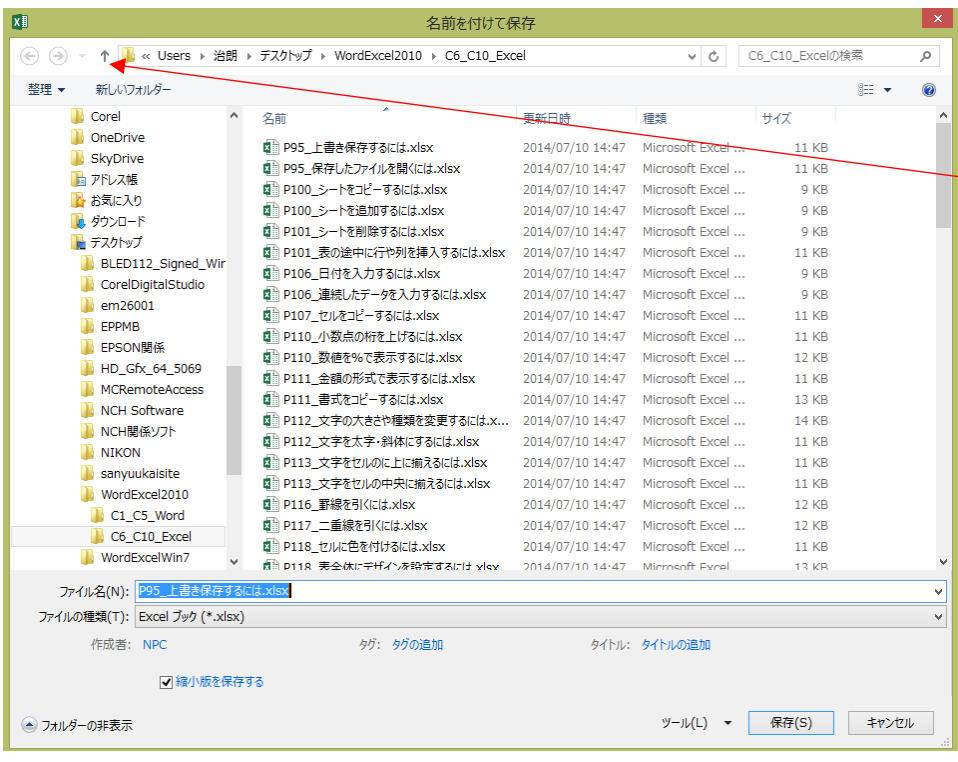

左図のウィンドウが開くので ここで、PCに接続されたUSB を以下の方法で選択する。

⑤上部の↑を複数回クリック して、「PC」まで戻る。

1回クリックするごとに、1段階 づつファイルのツリー構造が幹に 近づく。

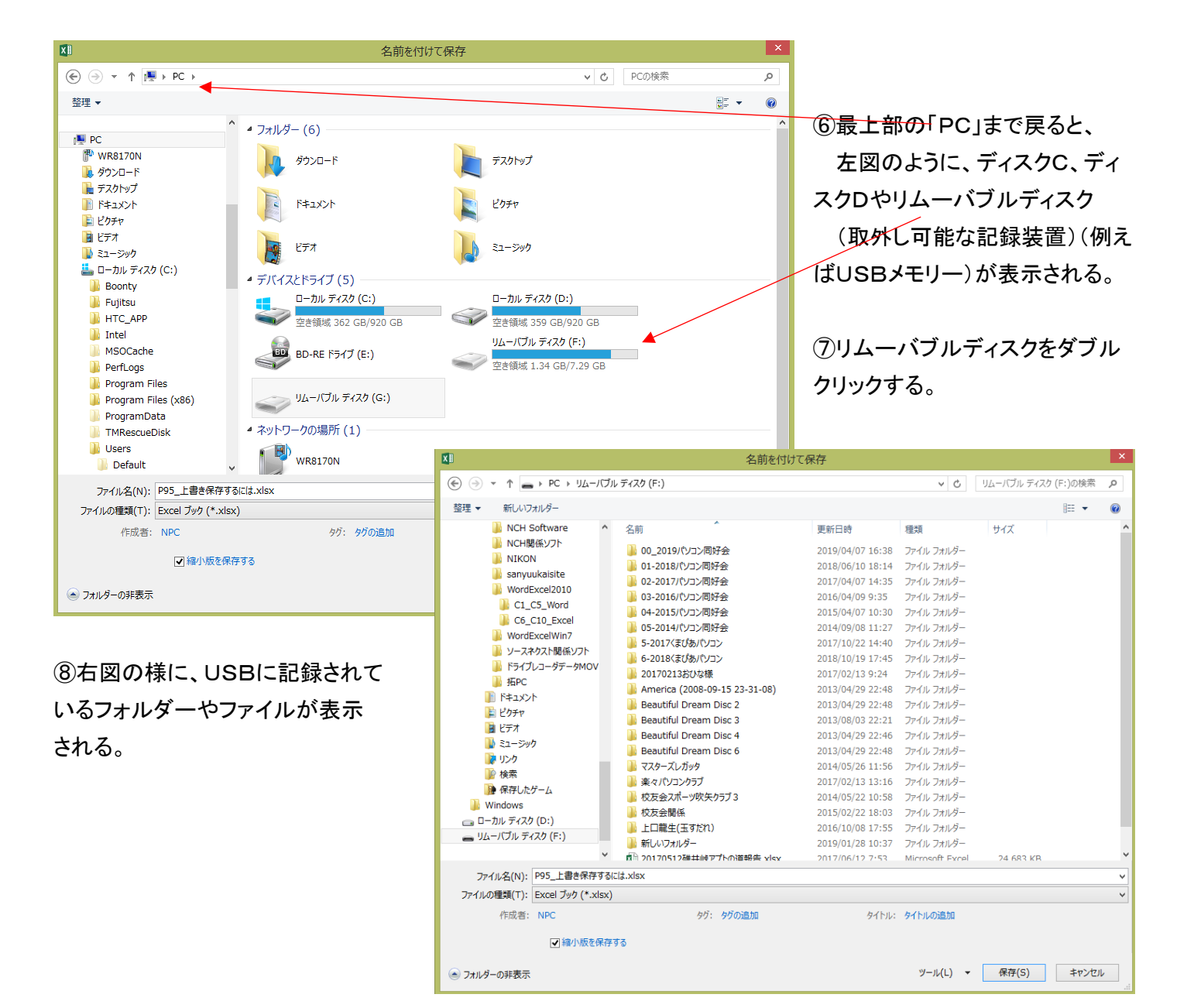

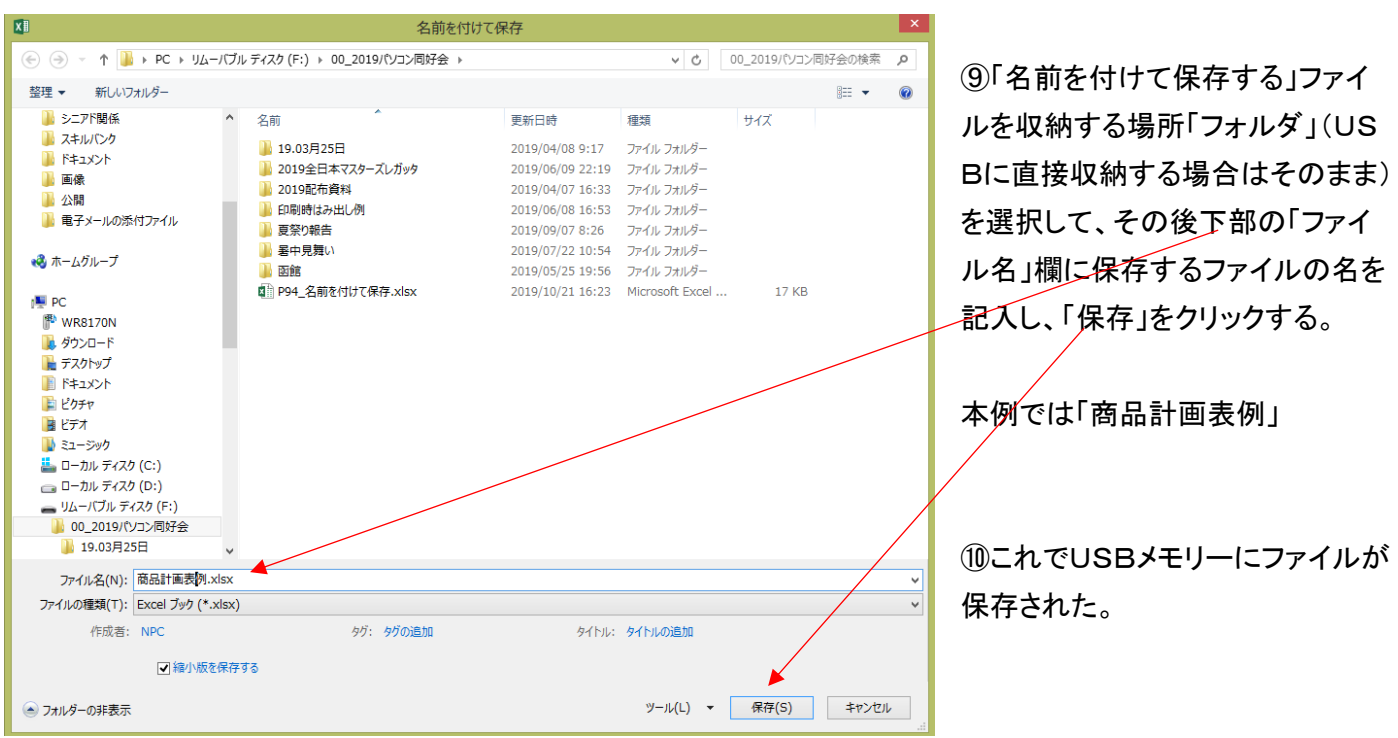

6.上書き保存(P95) テキスト参照

7.開く(P95) テキスト参照

Excel2013 では5.①の方法で「ファイル」タブを開き、上書き保存を行う。 Excel2013 では5.①の方法で「ファイル」タブを開く。